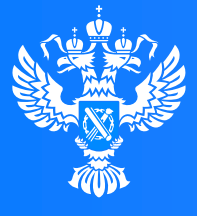

#### **Росреестр**

Федеральная служба государственной регистрации, кадастра и картографии

**Подача заявления о принятии на учет бесхозяйных недвижимых вещей через Личный кабинет**

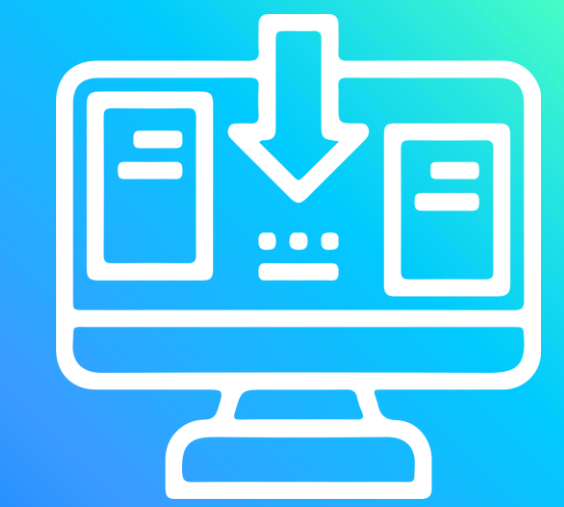

 $0<sub>0</sub>$ 

 $A1000110'$ 

 $V$  0 1

 $0.01010100$ 

1101010100101100

10 T 1 1 0 0

# **Личный кабинет правообладателя. Вход**

Росреестра https://rosreestr.gov.ru/ с учетной записью портала Госуслуг (ЕСИА) Вход в Личный кабинет правообладателя осуществляется через официальный сайт

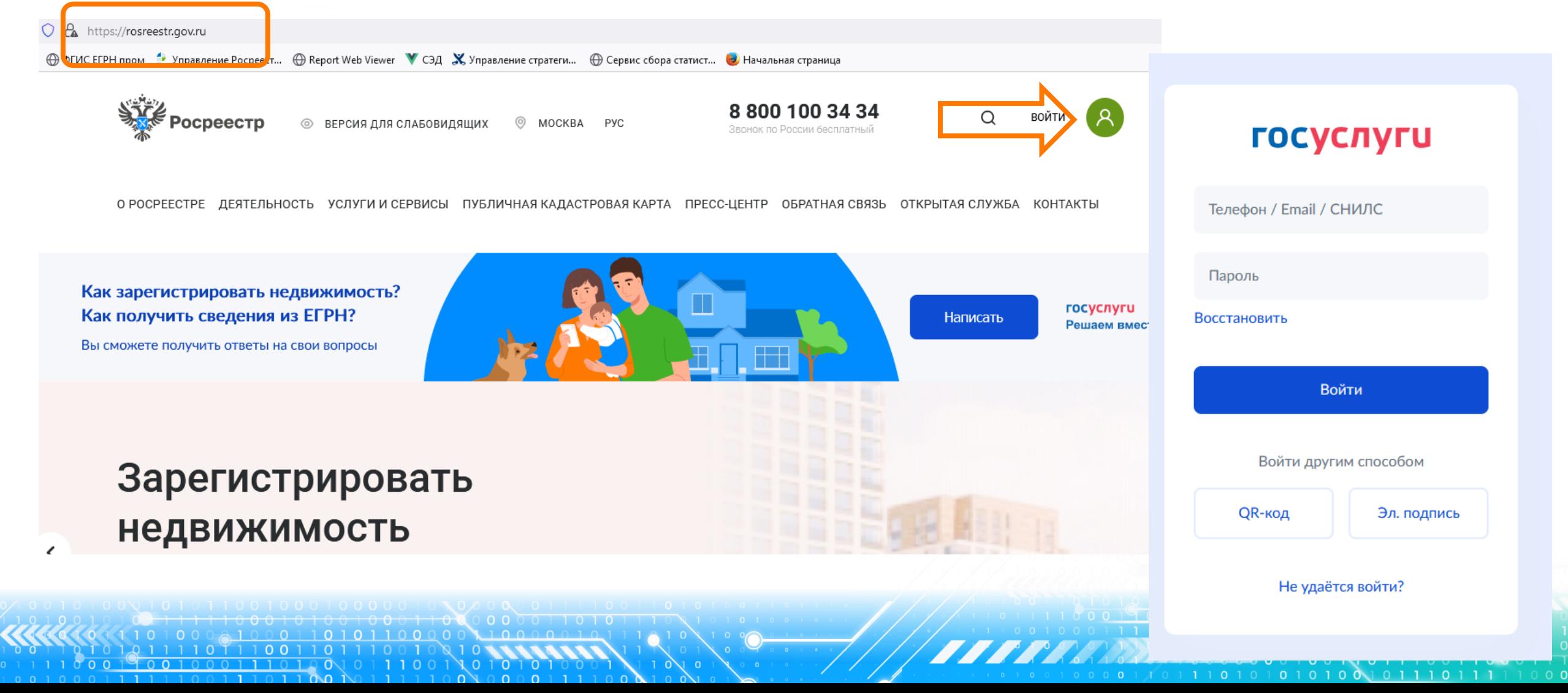

## **Личный кабинет правообладателя. Подача заявления**

2. В разделе «Мои услуги и сервисы» выбираем **Саможаявжив сервисы** тип услуги «Иное»

3. Далее из выпадающего списка выбираем вид заявления «Принятие на учет бесхозяйных недвижимых вещей»

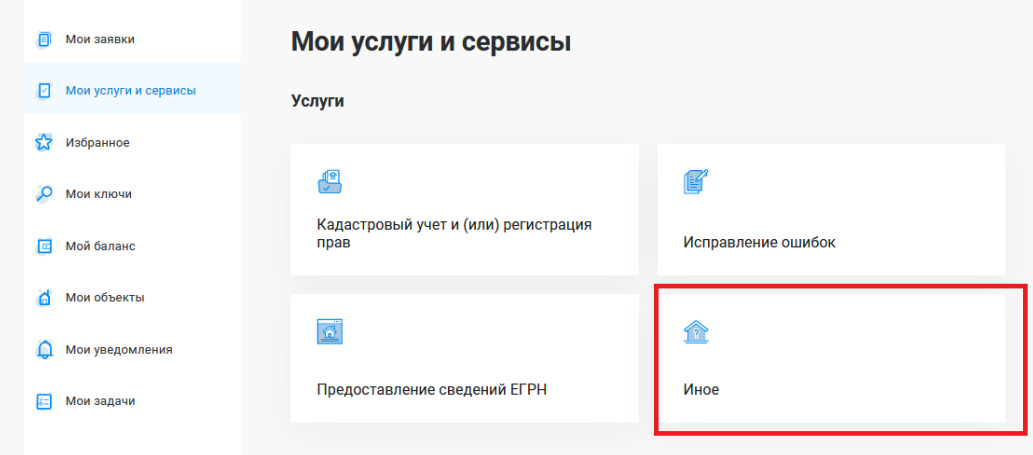

**3**

### Иное

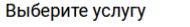

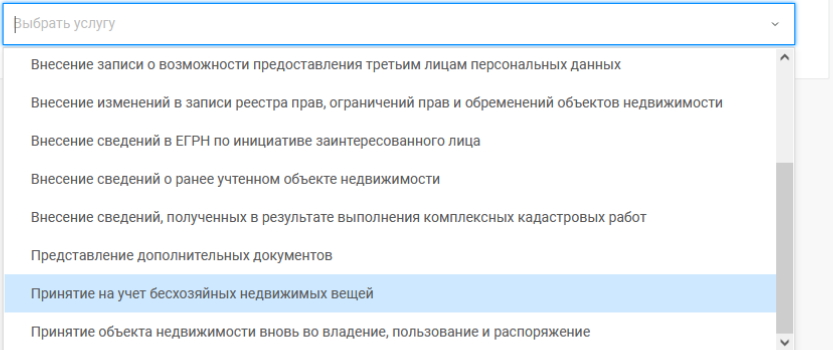

**ПУБЛИЧНАЯ КАЛАСТРОВАЯ КАРТ.** 

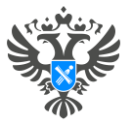

11011100110

0111001101010

n N n n n

### **Принятие на учет бесхозяйных недвижимых вещей**

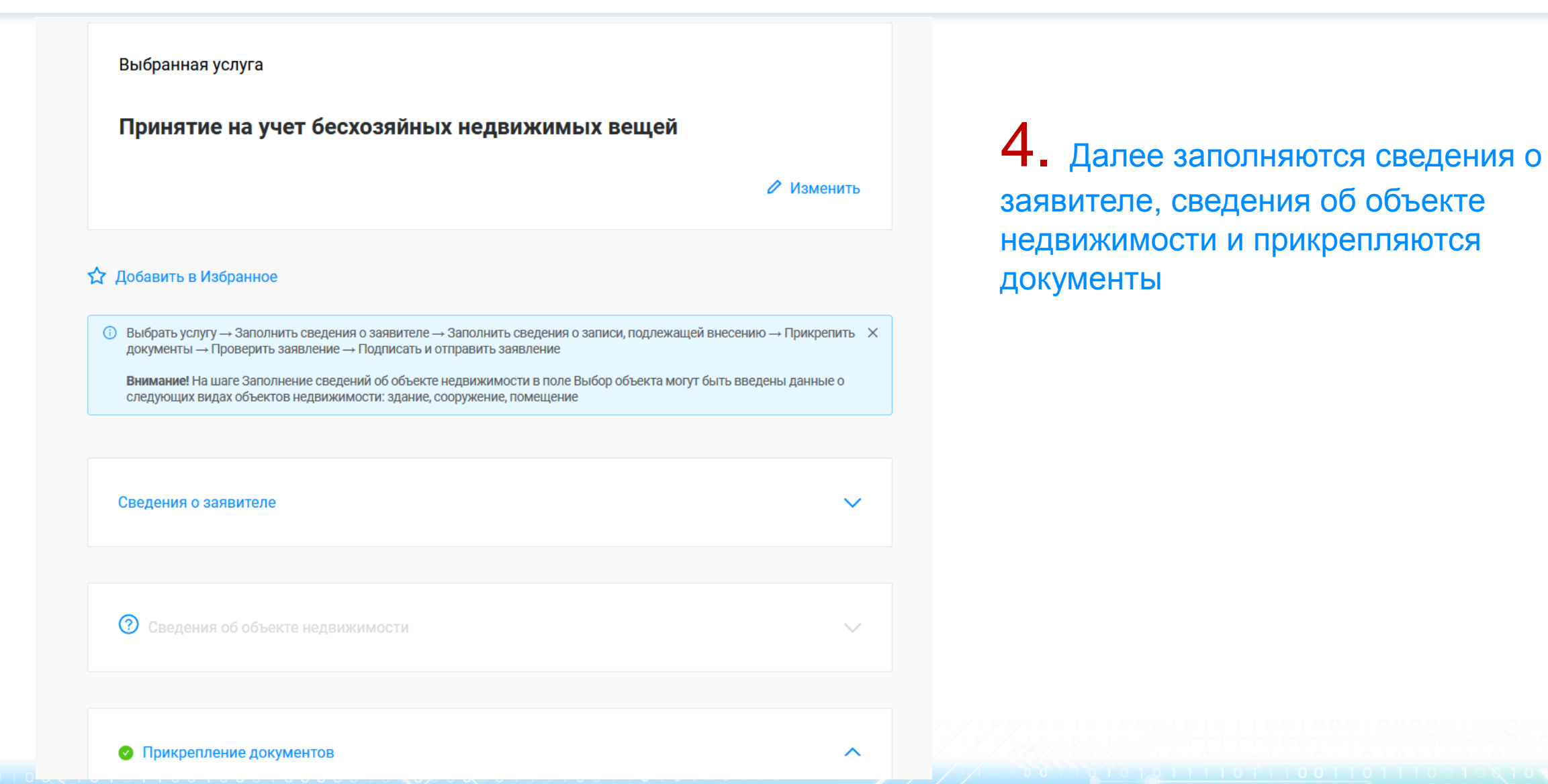

**4**

O 0 NOTTTOOTTO

101110101010100101110111

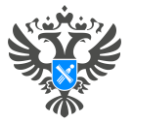

### **Принятие на учет бесхозяйных недвижимых вещей**

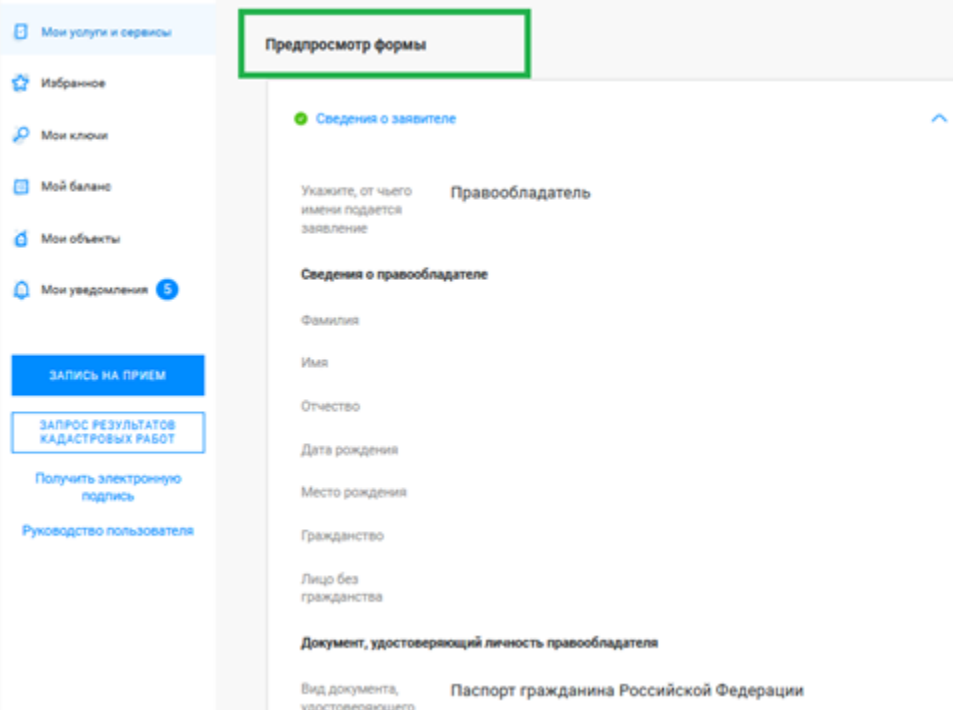

5. Далее на этапе «Предпросмотр формы» проверяем внесенные данные, если все верно нажимаем кнопку Далее, подписываем заявление

**5**

## **Личный кабинет правообладателя. Мои заявки**

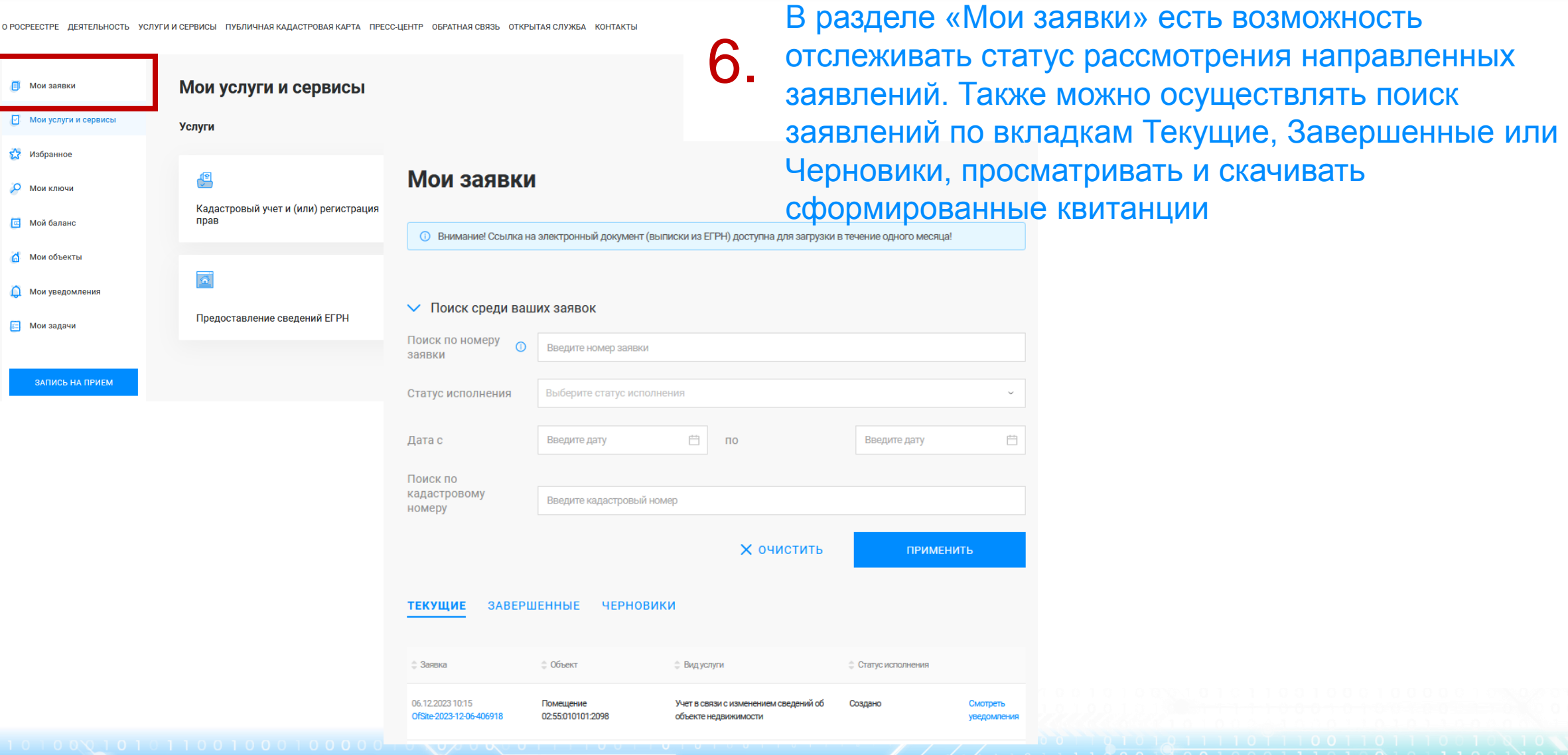

**6**

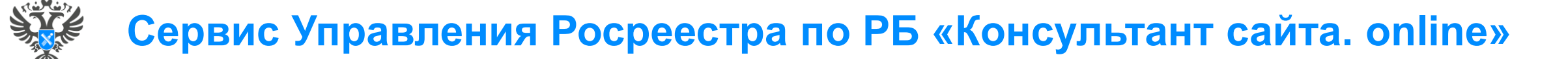

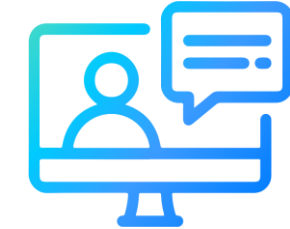

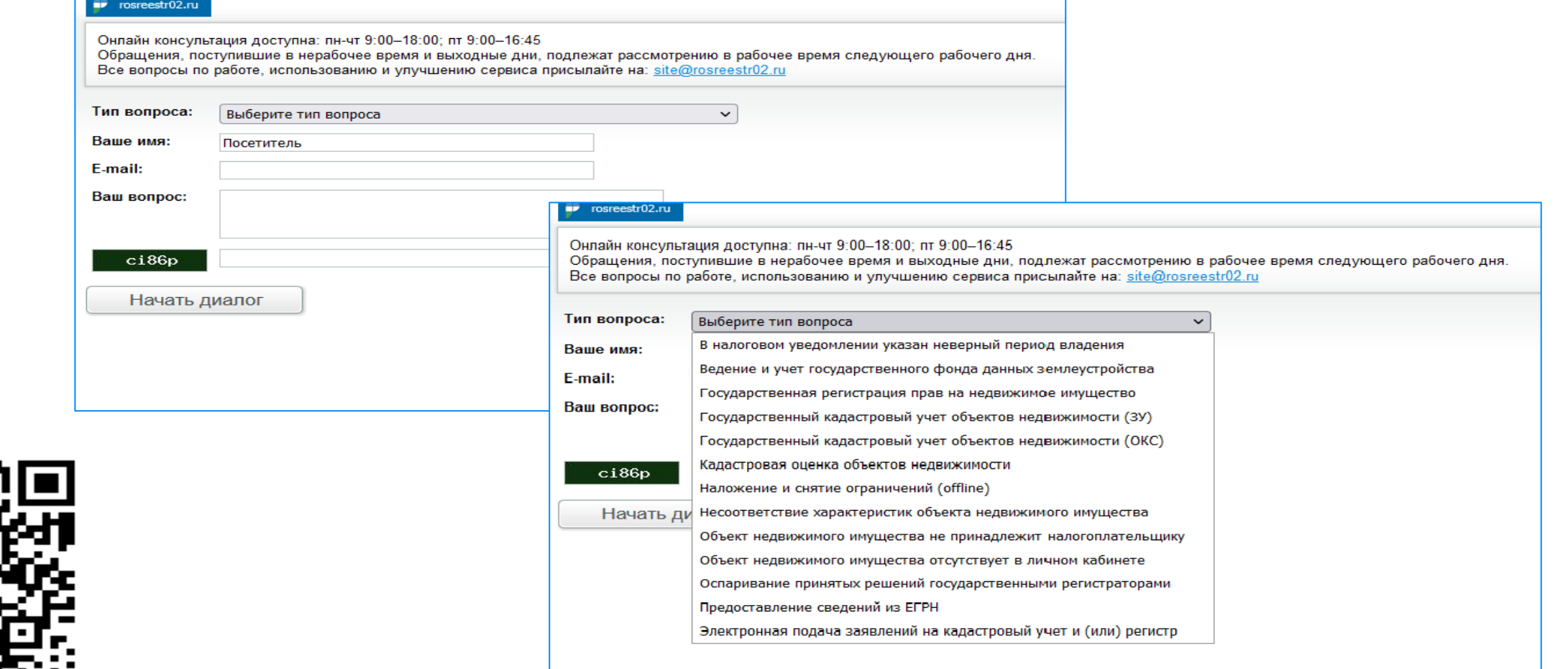

**7**

<http://rosreestr02.ru/mibew/client.php?locale=ru&style=silver>